## **Aanpassen grootboekrekening bij toepassen kostencategorie**

Bij het invoeren van een Uitgave (Inkoopfactuur), hebben we de mogelijkheid om een Kostencategorie toe te wijzen. De Kostencategorie bepaalt enerzijds het percentage wat van de Btw mag worden teruggevorderd en het percentage wat als zakelijke kosten mag worden toegepast. Tevens is een Kostencategorie gekoppeld aan een Grootboekrekening, waarop de kosten uiteindelijk zullen worden geboekt.

Het kan voorkomen dat je om een specifieke reden de kosten op een andere Grootboekrekening wilt boeken, dan de aan de Kostencategorie toegewezen Grootboekrekening. Ga hiervoor als volgt tewerk:

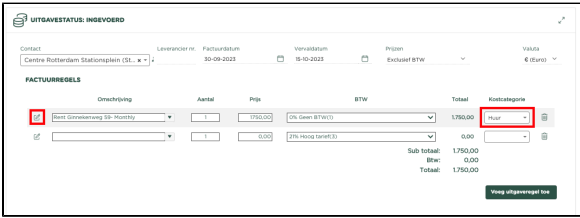

Zoals je ziet, is de Kostencategorie Huur geselecteerd voor het invoeren van de Uitgave.

Als we nu op het **Details** icoon klikken, verschijnt het **Details** venster

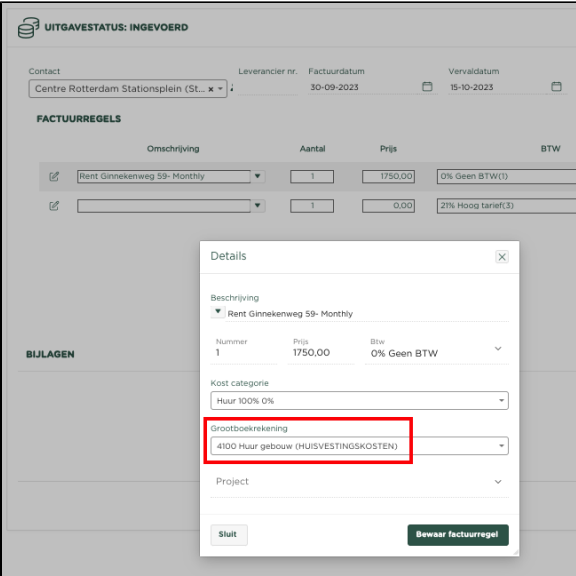

We zien nu de Grootboekrekening welke aan de betreffende Kostencategorie is toegewezen, maar zijn tevens in staat om nu een andere Grootboekrekening te selecteren, waarop bij het Definitief maken van de Uitgave de kosten zullen worden geboekt.

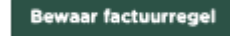

Druk op **Druk op om een wijziging binnen de Details vast te leggen.**